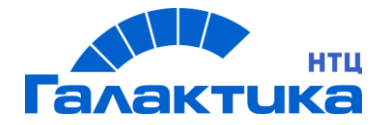

# **ГАЛАКТИКА EAM.WEB**

# **СИСТЕМА Галактика EAM.WEB**

ИНСТРУКЦИЯ ПО УСТАНОВКЕ СИСТЕМЫ

### Аннотация

В данном документе описан порядок установки, настройки и запуска системы *Галактика EAM.WEB*, разработанной на базе системы *Галактика EAM.*

**Издание 10.2021**

© ООО «Галактика НТЦ»,2021 Запрещается распространять без согласования с собственником ПО

#### **Содержание**

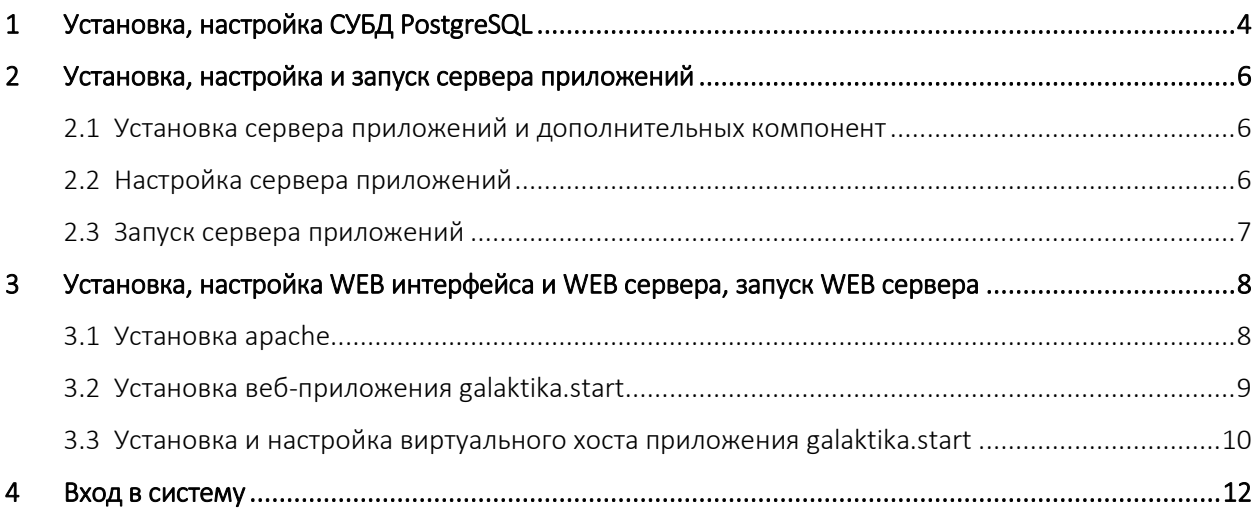

## <span id="page-3-0"></span>1 Установка, настройка СУБД PostgreSQL

- 1.1. Установить PostgreSQL выполнив запрос: "apt-get install postgresql".
- 1.2. Изменить файл "/etc/postgresql/9.6/main/pg\_hba.conf" в соответствии с

рисунком 1.

| # TYPE DATABASE           |       |  | USER  | ADDRESS                                              |       | METHOD |
|---------------------------|-------|--|-------|------------------------------------------------------|-------|--------|
|                           |       |  |       | # "local" is for Unix domain socket connections only |       |        |
| local all                 |       |  | a 1 1 |                                                      |       | peer   |
| # IPv4 local connections: |       |  |       |                                                      |       |        |
| #host all                 |       |  | all   | 127.0.0.1/32                                         |       | md5    |
| host                      | all   |  | all   | 127.0.0.1/32                                         |       | trust  |
| host                      | a 1 1 |  | all   | all -                                                | trust |        |
|                           |       |  |       |                                                      |       |        |

*Рисунок 1. Изменение файла настройки*

1.3. Установить пароль для учетной записи postgres.

Запустить psql под пользователем «postgres», выполнив команду «sudo -u postgres psql postgres».

Установить пароль: \password postgres

Выход: \q

- 1.4. Установить pgAdmin3 выполнив "apt-get install pgadmin3".
- 1.5. Зарегистрировать сервер PostgreSQL (в pgAdmin).

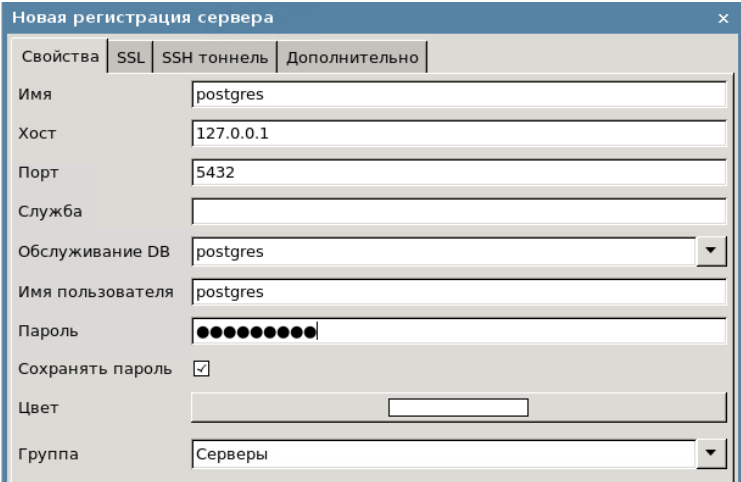

*Рисунок 2. Регистрация сервера PostgreSQL*

1.6. Проверить наличие сервера.

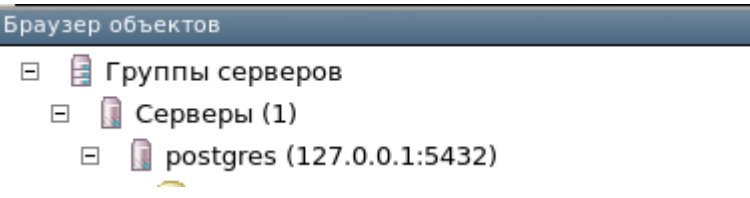

*Рисунок 3. Проверка наличия сервера*

## <span id="page-5-0"></span>2 Установка, настройка и запуск сервера приложений

Все настройки производить под root пользователем.

#### <span id="page-5-1"></span>2.1 Установка сервера приложений и дополнительных компонент

Для установки сервера приложений на ОС Astra Linux необходимо извлечь содержимое из архива eam.WEB.server.astra.zip в папку сервера приложений (/root/Документы).

#### **Примечание:**

Для работы сервера приложений на ОС Astra Linux требуется наличие фреймворка .NET Core 3.1. При отсутствии .NET Core 3.1 требуется провести работу по его установке согласно официальной инструкции: <https://docs.microsoft.com/en-us/dotnet/core/install/linux-debian>

#### <span id="page-5-2"></span>2.2 Настройка сервера приложений

В файле EAM.Web.Server.dll.config ввести данные в соответствии с перечисленными ниже примерами:

- указать адрес и порт, по которым будет доступно API сервера. <add key="DefaultApiServerPort" value="5000" /> <add key="ApiServerHost" value="http://localhost" />
- указать имя пользователя, с правами которого запустится сервер:

<add key="UserName" value="WorkflowService" />

указать строку подключения к БД:

<add name="ConnectionString"

connectionString="XpoProvider=EAMPostgres;Server=10.2.4.

100;Port=5432;User ID=postgres;Database=Galaktika.EAM "/>

#### <span id="page-6-0"></span>2.3 Запуск сервера приложений

Выполнить команду "dotnet EAM.Web.Server.dll –u".

При запуске сервера с указанием порта через команду "dotnet EAM.Web.Server.dll –p 5000 -u" настройка в конфигурационном файле игнорируется:

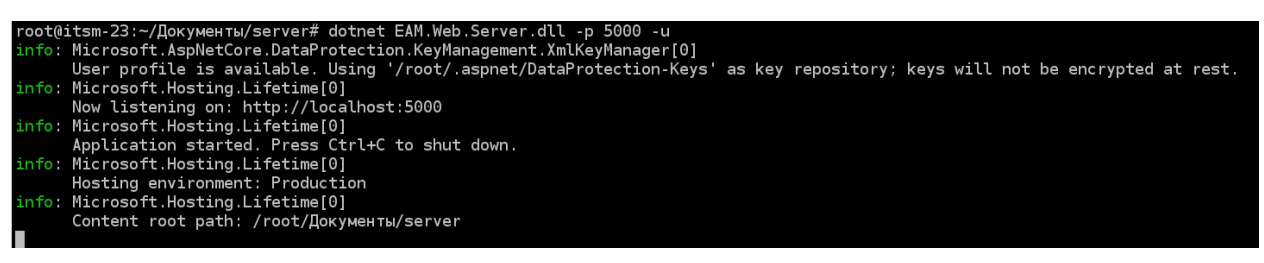

*Рисунок 4*

При необходимости прервать работу сервера по комбинации клавиш Ctrl+C.

## <span id="page-7-0"></span>3 Установка, настройка WEB интерфейса и WEB сервера, запуск WEB сервера

#### <span id="page-7-1"></span>3.1 Установка apache

- a) Установить apache выполнив команду "sudo apt-get install apache2".
- b) В конец файла «/etc/apache2/apache2.conf» добавить строку:

#### ServerName localhost

# Include of directories ignores editors' and dpkg's backup files, # see README.Debian for details. # Include generic snippets of statements IncludeOptional conf-enabled/\*.conf # Include the virtual host configurations: IncludeOptional sites-enabled/\*.conf # vim: syntax=apache ts=4 sw=4 sts=4 sr noet ServerName localhost

*Рисунок 5. Вставка строки в файл «/etc/apache2/apache2.conf»*

- c) Перегрузить сервер apache выполнив команду "sudo systemctl restart apache2".
- d) Проверить состояние apache выполнив команду "sudo systemctl status apache2".

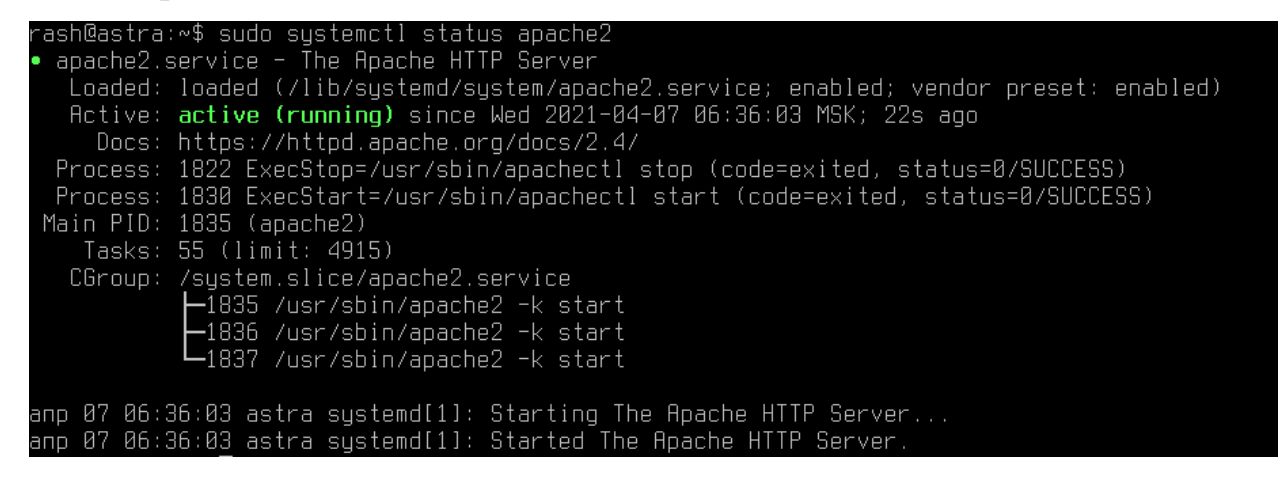

*Рисунок 6. Проверка состояния apache*

e) Проверить работоспособность apache открыв веб-страницу с адресом localhost.

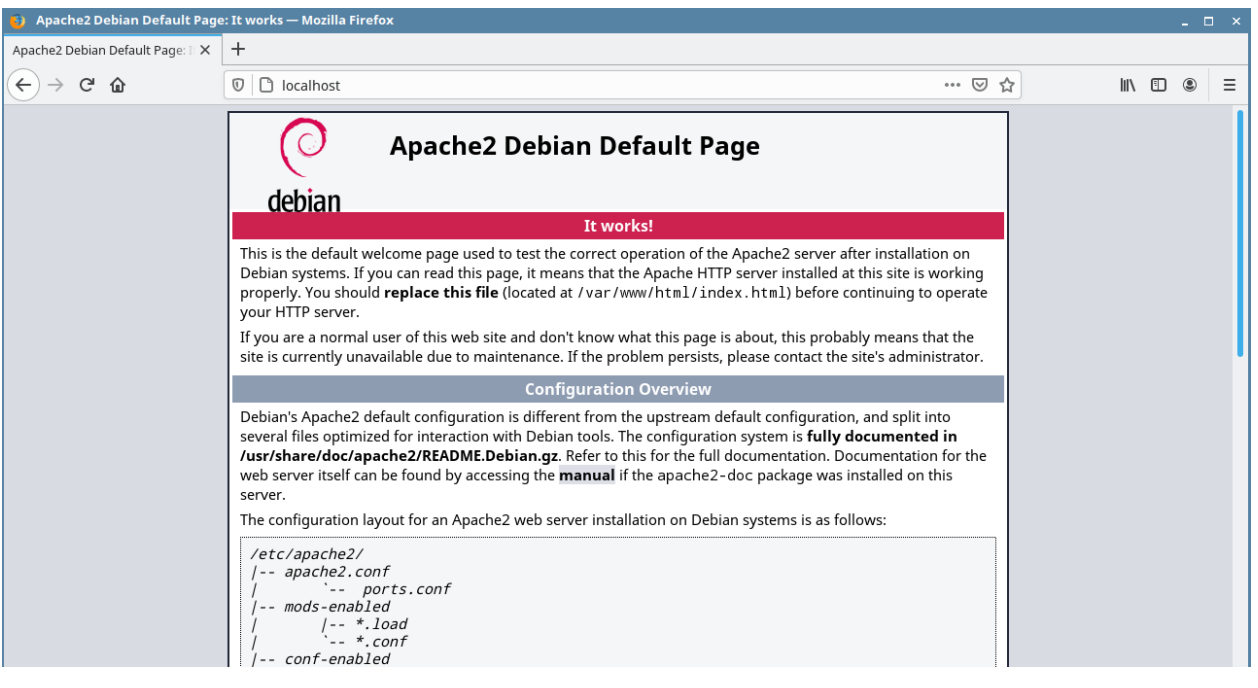

*Рисунок 7. Проверка работоспособности*

#### <span id="page-8-0"></span>3.2 Установка веб-приложения galaktika.start

a) Приложение galaktika.start использует порт 4400. Для прослушивания этого порта сервером Apache добавить в файл «/etc/apache2/ports.conf» под строкой «Listen 80» строку «Listen 4400». Сохранить файл.

```
# If you just change the port or add more ports he
# have to change the VirtualHost statement in
# /etc/apache2/sites-enabled/000-default.conf
Listen 80
Listen 4400
<IfModule ssl_module>
    Listen 443
</IfModule>
<IfModule mod_gnutls.c>
    Listen 443
</IfModule>
# vim: syntax=apache ts=4 sw=4 sts=4 sr noet
```
*Рисунок 8. Добавление строки в файл «/etc/apache2/ports.conf»*

- b) Перезагрузить apache выполнив команду "sudo systemctl restart apache2".
- c) Проверить прослушиваемые порты выполнив команду "sudo netstat anp | grep apache".

|                  | rash@astra:∾\$ sudo systemctl restart apache2,  |                   |         |              |
|------------------|-------------------------------------------------|-------------------|---------|--------------|
|                  | rash@astra:∾\$ sudo netstat −anp   qrep apache, |                   |         |              |
|                  | $\mathsf{tcp6}$ 0 0:::4400                      | オオオ米              | LISTEN  | 2472/apache2 |
|                  |                                                 | $\pm$ : : $\star$ | LISTEN. | 2472/apache2 |
| rash@astra:∾\$ ∎ |                                                 |                   |         |              |

*Рисунок 9. Проверка прослушиваемых портов*

### <span id="page-9-0"></span>3.3 Установка и настройка виртуального хоста приложения galaktika.start

- a) Создать папку galaktika.start в рабочем каталоге.
- b) Скопировать содержимое архива eam.web.client.zip в созданную папку galaktika.start.
- c) Создать файл «/etc/apache2/sites-available/galaktika.start.conf».

Ввести блок строк в созданный файл:

<VirtualHost \*:4400>

ServerAdmin admin@galaktika.start

ServerName localhost

ServerAlias www.galaktika.start

DocumentRoot /var/www/galaktika.start

ErrorLog \${APACHE\_LOG\_DIR}/error.log

CustomLog \${APACHE\_LOG\_DIR}/access.log combined

</VirtualHost>

Сохранить файл.

- d) Проверить конфигурацию выполнив команду "sudo apache2ctl configtest".
- e) Активировать виртуальный хост выполнив команду "sudo a2ensite galaktika.start.conf".

f) Проверить результат. Ввести в браузере адрес localhost:4400. Загрузить начальную страницу.

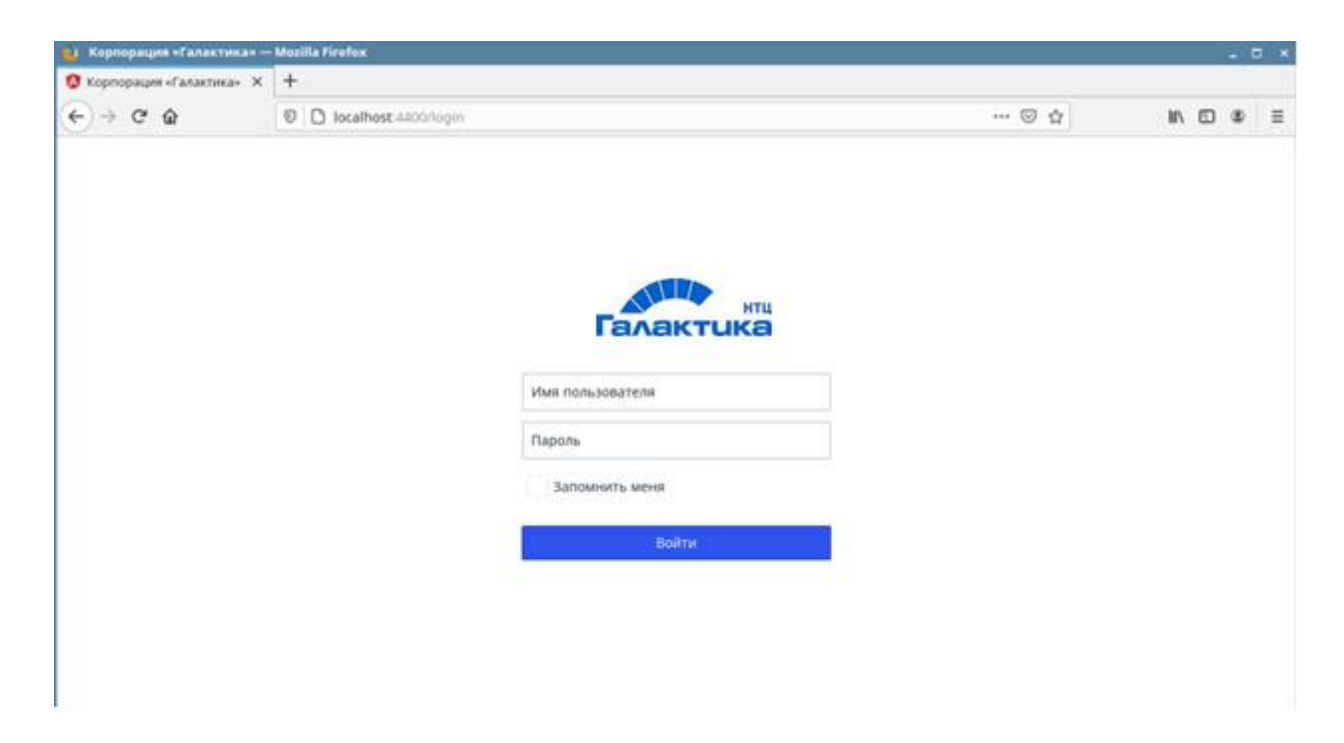

*Рисунок 10. Начальная страница «Галактики EAM.WEB»*

## 4 Вход в систему

<span id="page-11-0"></span>Для входа в систему необходимо в браузере указать адрес и порт, соответствующий п.2.б «Настройка WEB сервера», например, «http://10.2.5.88:4400». Откроется окно базового WEB интерфейса системы для входа в систему (см. Рисунок 21). Ввести имя пользователя и пароль.

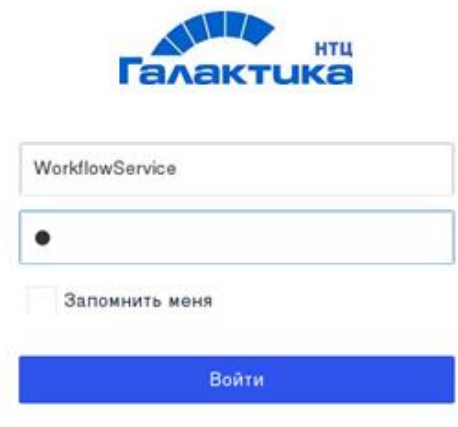

*Рисунок 11. Страница входа (Начальная страница)*

Обработка действий пользователя так же выводится в консоль запущенного сервера приложений.

| mc [root@itsm-21].~                                                                                                    | $\Box$ |
|----------------------------------------------------------------------------------------------------|--------|
| info: Microsoft.AspNetCore.Hosting.Diagnostics121                                                                                                    |        |
| Request finished in 0.5576ms 204                                                                                                    |        |
| nfo: Microsoft.AspNetCore.Hosting.Diagnostics[1]                                                                                                    |        |
| Request starting HTTP/1.1 POST http://10.2.5.88:5000/api/login application/json 39<br>info: Microsoft.AspNetCore.Cors.Infrastructure.CorsService[4]                                    |        |
| CORS policy execution successful.                                                                                                    |        |
| info: Microsoft.AspNetCore.Routing.EndpointMiddleware[0]                                                                                                    |        |
| Executing endpoint 'Galaktika.Web.Server.Controllers.WebApiController.LoginAction (Galaktika.Web.Server)'                                                                              |        |
| info: Microsoft.AspNetCore.Mvc.Infrastructure.ControllerActionInvoker[3]                                                                                                    |        |
| Route matched with (action = "LoginAction", controller = "WebApi"). Executing controller action with signature System.Object LoginAction(Galaktika.Web.Server.WebModels.Incoming.Login |        |
|                                                                                                    |        |
| RequestModel) on controller Galaktika.Web.Server.Controllers.WebApiController (Galaktika.Web.Server).<br>info: Microsoft.AspNetCore.Mvc.Infrastructure.ObjectResultExecutor[1]         |        |
| Executing ObjectResult, writing value of type 'Galaktika.Web.Server.WebModels.Outgoing.LoginResponseModel'.                                                                            |        |
| info: Microsoft.AspNetCore.Mvc.Infrastructure.ControllerActionInvoker[2]                                                                                                    |        |
| Executed action Galaktika.Web.Server.Controllers.WebApiController.LoginAction (Galaktika.Web.Server) in 60.2206ms                                                                      |        |
| info: Microsoft.AspNetCore.Routing.EndpointMiddleware[1]                                                                                                    |        |
| Executed endpoint 'Galaktika.Web.Server.Controllers.WebApiController.LoginAction (Galaktika.Web.Server)'                                                                               |        |
| info: Microsoft.AspNetCore.Hosting.Diagnostics[2]                                                                                                    |        |
| Request finished in 63.2625ms 200 application/json; charset=utf-8                                                                                                    |        |
| info: Microsoft.AspNetCore.Hosting.Diagnostics[1]                                                                                                    |        |
| Request starting HTTP/1.1 OPTIONS http://10.2.5.88:5000/api                                                                                                    |        |
| Info: Microsoft.AspNetCore.Cors.Infrastructure.CorsService[4]                                                                                                    |        |
| CORS policy execution successful.                                                                                                    |        |
| info: Microsoft.AspNetCore.Hosting.Diagnostics[2]                                                                                                    |        |
| Request finished in 1.1108ms 204                                                                                                    |        |
| info: Microsoft.AspNetCore.Hosting.Diagnostics[1]                                                                                                    |        |
| Request starting HTTP/1.1 POST http://10.2.5.88:5000/api application/json 121                                                                                                    |        |
| info: Microsoft.AspNetCore.Cors.Infrastructure.CorsService[4]                                                                                                    |        |
| CORS policy execution successful.<br>info: Microsoft.AspNetCore.Authentication.JwtBearer.JwtBearerHandler[2]                                                                           |        |
| Successfully validated the token.                                                                                                    |        |
| info: Microsoft.AspNetCore.Authorization.DefaultAuthorizationService[1]                                                                                                    |        |
| Authorization was successful.                                                                                                    |        |
| info: Microsoft.AspNetCore.Routing.EndpointMiddleware[0]                                                                                                    |        |
| Executing endpoint 'Galaktika.Web.Server.Controllers.WebApiController.DataAction (Galaktika.Web.Server)'                                                                               |        |
| info: Microsoft.AspNetCore.Mvc.Infrastructure.ControllerActionInvoker[3]                                                                                                    |        |
| Route matched with (action = "DataAction", controller = "WebApi"). Executing controller action with signature System.Object DataAction(Galaktika.Web.Server.WebModels.Incoming.ActionR |        |
| equestModel) on controller Galaktika.Web.Server.Controllers.WebApiController (Galaktika.Web.Server).                                                                                   |        |
| info: Microsoft.AspNetCore.Mvc.Infrastructure.ObjectResultExecutor[1]                                                                                                    |        |
| Executing ObjectResult, writing value of type 'Galaktika.Web.Server.WebModels.Outgoing.ActionResponse.Responses.ActionResponseOpenModel'.                                              |        |
| info: Microsoft.AspNetCore.Mvc.Infrastructure.ControllerActionInvoker[2]                                                                                                    |        |
| Executed action Galaktika.Web.Server.Controllers.WebApiController.DataAction (Galaktika.Web.Server) in 84.8532ms                                                                       |        |
| info: Microsoft.AspNetCore.Routing.EndpointMiddleware[1]                                                                                                    |        |
| Executed endpoint 'Galaktika, Web. Server. Controllers. WebApiController. DataAction (Galaktika. Web. Server)'                                                                         |        |
| info: Microsoft.AspNetCore.Hosting.Diagnostics[2]                                                                                                    |        |
| Request finished in 92.915ms 200 application/json; charset=utf-8                                                                                                    |        |
|                                                                                                    |        |

*Рисунок 12. Консоль запущенного сервера приложений*